# INTEL I440 LX CHIPSET ATX FORM FACTOR PENTIUM II SYSTEM BOARD USER'S MANUAL ( VER : 6ALX2 )

# **COPYRIGHT**

This manual and the information contained herein are protected by Copyright. All rights reserved.

# **WARNING AND DISCLAIMER**

This manual is designed to provide information about the PENTIUM II System Board. Every effort has been made to make this manual as accurate as possible, but no warranty or fitness is implied. All the informations are provided on an 'as is' basis. The author and his corresponding publishing company shall have neither liability nor responsibility to any person or entity with respect to any loss or damages arising from the information contained in this manual or from the use of the System board that accompanies it. Information contained in this manual is subject to change without notice. The manufacturer of the System board will not be held responsible for technical or editorial omissions made herein, nor for the incidental or consequential damages resulting from its furnishing, performance, functionality or use. Subsequent changes to this manual will be incorporated into the next edition. We welcome any suggestion regarding this manual or our computer products.

# **TRADEMARKS**

All trademarks are the property of their respective owners.

# **TABLE OF CONTENTS**

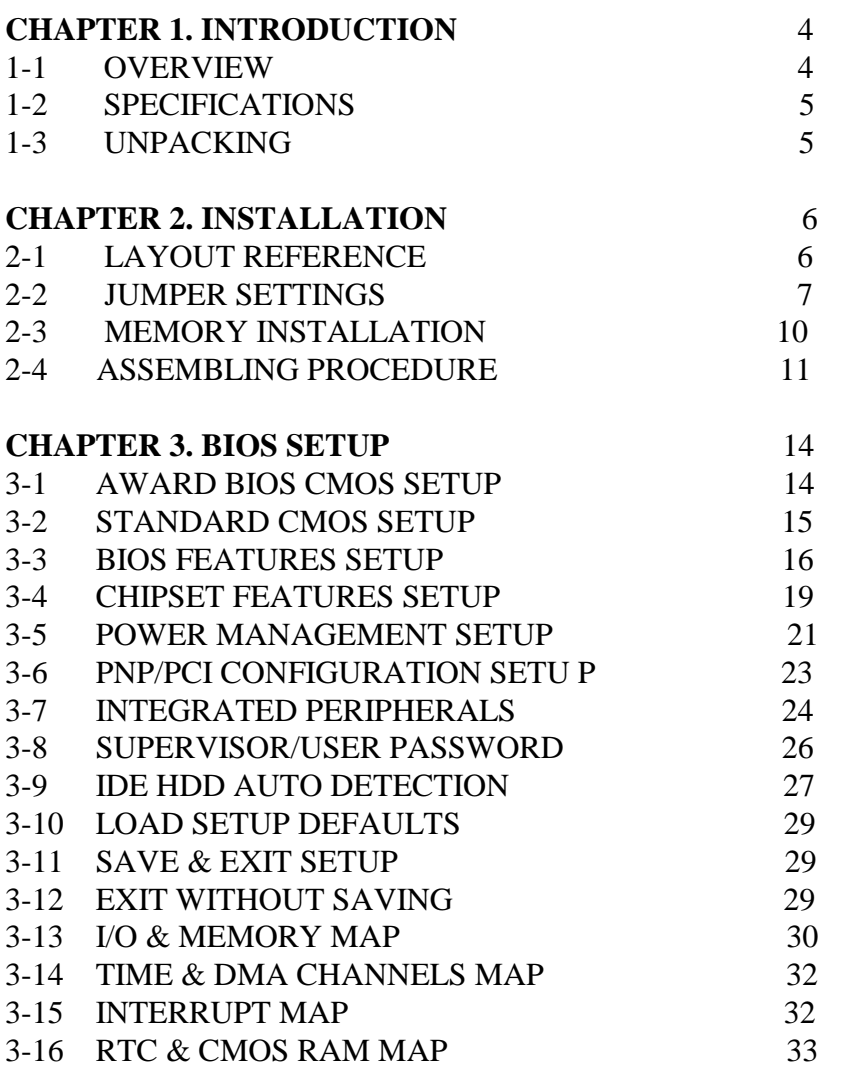

# **CHAPTER 1: INTRODUCTION**

# **1-1 OVERVIEW :**

THE I440 LX MAIN BOARD IS DESIGNED WITH INTEL 82440LX PCISET WHICH PROVIDES AN INTEGRATED IDE CONTROLLER WITH TWO HIGH PERFORMANCE IDE INTERFACES FOR UP TO FOUR IDE DEVICES ( HARD DEVICES , CD-ROM DEVICES , ETC ), AND USB ( UNIVERSAL SERIAL BUS ) FEATURES ENHANCES THE OVERALL PERFORMANCE ANDE EXTENSION FOR THIS BOARD.

IT SUPPORTS INTEL PENTIUM II CPUS FAMILY RUNNING AT 200-300 MHZ SPEED, CPU SUPPORTS INTERNAL 512K L2 CACHE MEMORY IS IDEAL FOR MS-DOS, WINDOWS, WIN95, WINDOW NT, NOVELL, OS/2, UNIX., SOFTWARES.

THE PERFORMANCE, SPEED AND EXTENSIBILITY OF I440LX MAIN BOARD MAKE IT THE PERFECT CHOICE FOR BUILDING A LAN SERVER, A HIGH-END WORKSTATION OR A MULTI-USER SYSTEM.

# CHAPTER 1. INTRODUCTION

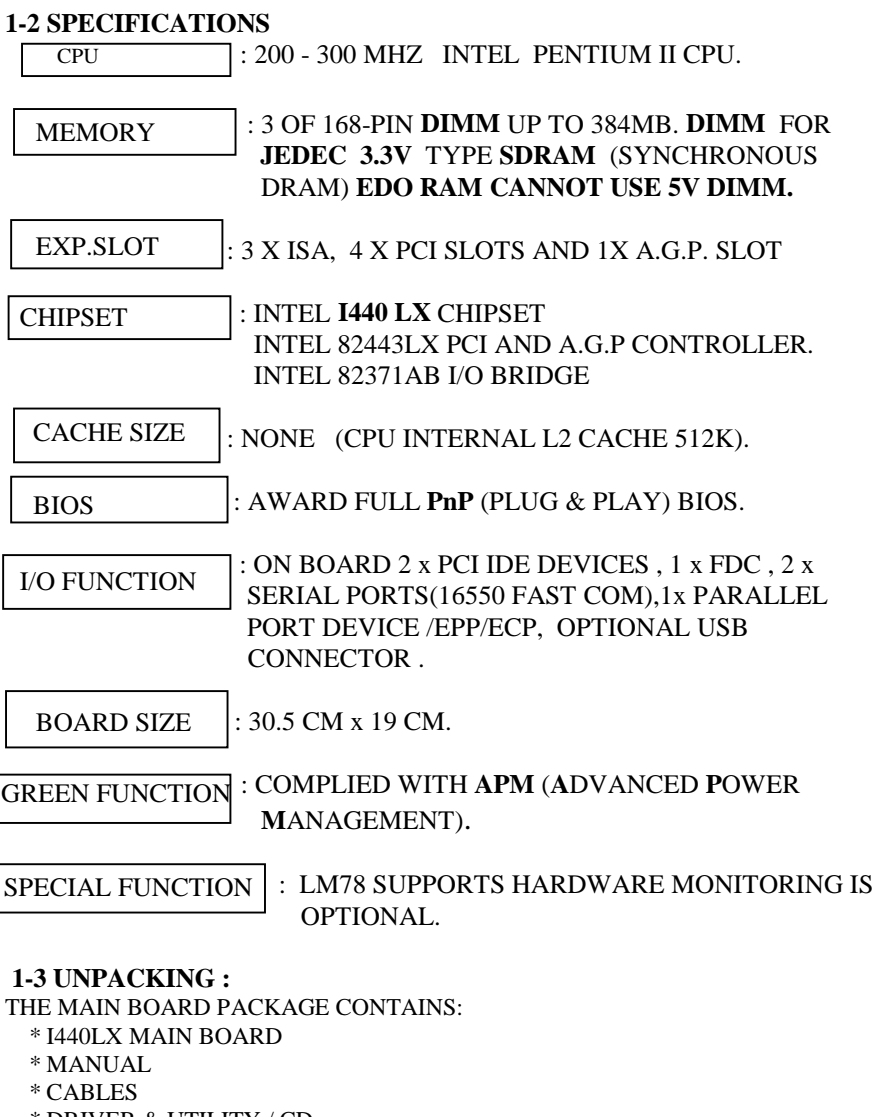

- \* DRIVER & UTILITY / CD
- \* RETENTION MODULES

IF ANY OF THESE ITEMS IS MISSING OR DAMAGED,CONTACT THE DEALER FROM WHOM YOU PURCHASED. LEAVE THE I440LX IN ITS ORIGINAL PACKING UNTIL YOU ARE READY TO INSTALL IT.

# **2-1 LAYOUT REFERENCE**

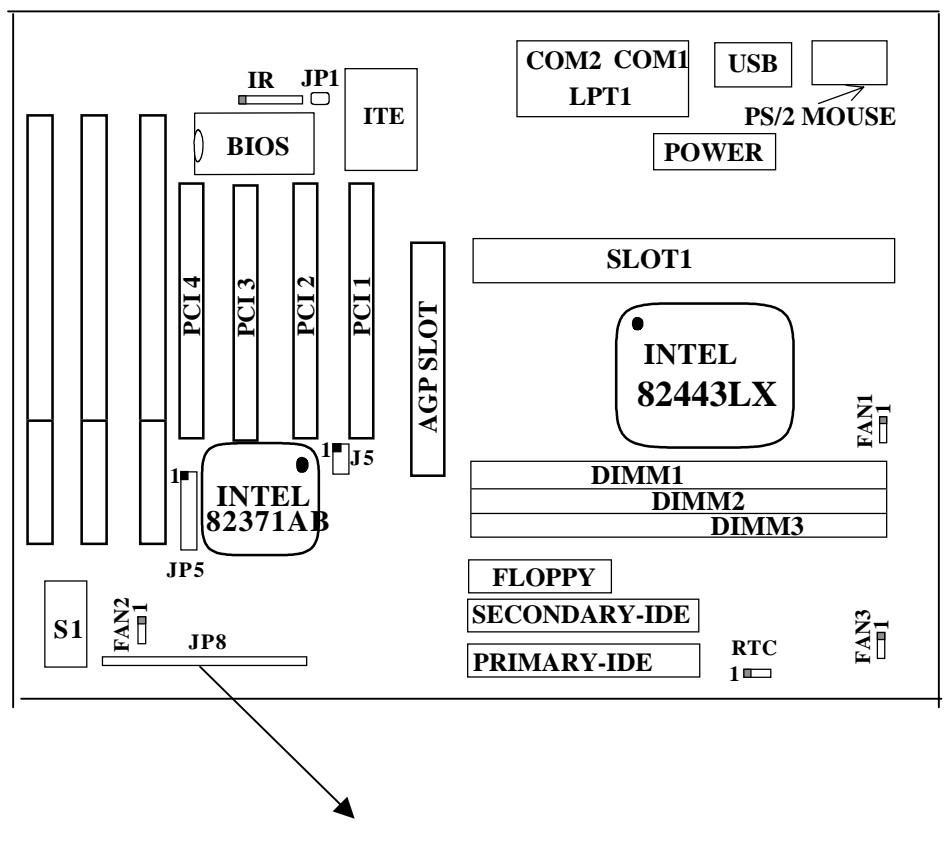

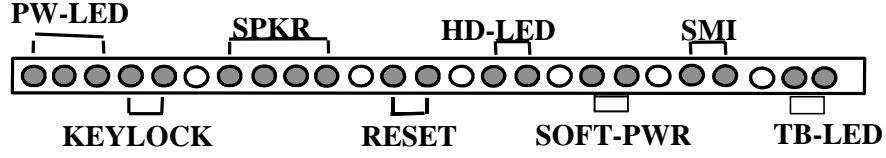

# **2-2 JUMPER SETTINGS**

### **1.S1 :** CPU TYPE SELECTOR

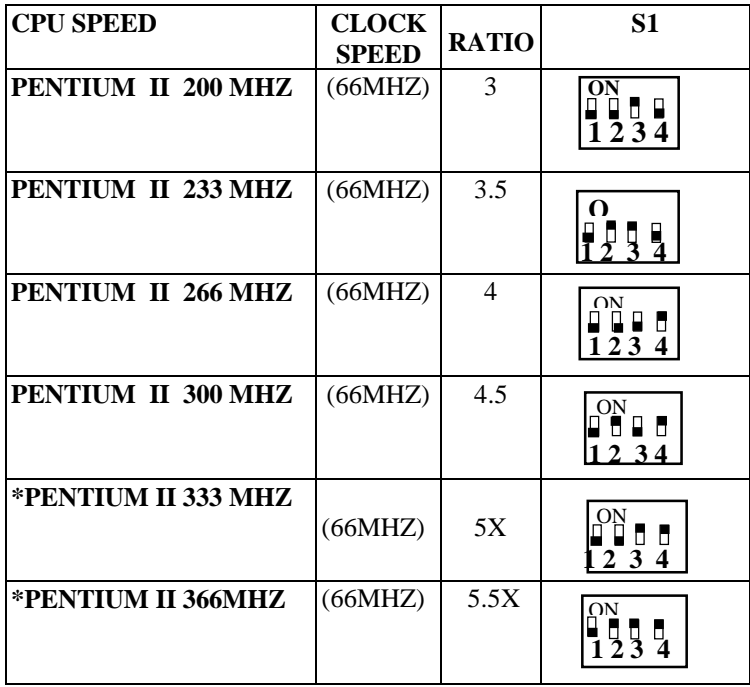

**\*PENTIUM II 333 and 366MHZ** is for reference only. **These 2 CPUs are not available when the manual is published.**

EXPLANATION OF JUMPER SETTING

S1 : CPU CLOCK & FREQUENCY RATIO SELECTOR

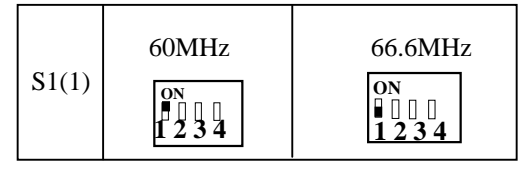

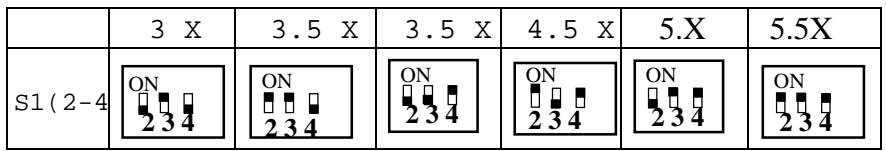

The following is for **jumperless** 6ALX2. Please modify **"CPU Clock Ratio"** in "**3-4 Chipset Features Setup**." First, go to "**3-4 Chipset Features Setup"** and set proper **"CPU Clock Ratio."** Then, go to "**3-1 Award BIOS Setup"** and save the change. The user does not have to set jumpers as **"2-2 Jumper Settings."**

#### **CHIPSET FEATURES SETUP**

### **ROM PCI BIOS CHIPSET FEATURES SETUP AWARD SOFTWARE, INC.**

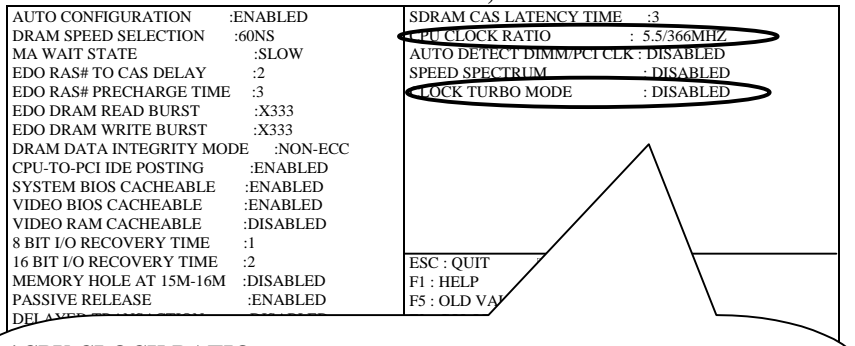

# $*$ CPU CLOCK RATIO

Press "+" or "  $\square$ " to choose **"** CPU Clock Ratio" according to your CPU frequency. The screen will show the following choices:

P-II 133 υ **"2.0/133MHZ"** P-II 166 υ **"2.5/166MHZ"**

P-II 200υ **"3.0/200MHZ"** P-II 233 υ **"3.5/233MHZ"** P-II 266 υ **"4.0/266MHZ"** P-II 300υ **"4.5/300MHZ "** P-II 333 υ**"5.0/333MHZ"** P-II 366υ **"5.5/366MHZ."**

Also note that wrong **"CPU Clock Ratio"** leads to wrong system setup.

#### **\*CLOCK TURBO MODE**

If this item is modified to "**ENABLED**," **CPU BUS SPEED** may increase from 66MHZ to 75MHZ, but interface card for PCI SLOT must bear a higher frequency over 33MHZ. Without the card, this functioned is not suggetsd to be used.

# 2. **RTC** : BATTERY SELECTOR (BLACK JUMPER CAP)

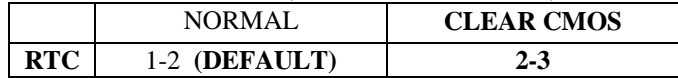

# )**CUSTOMERS NEED TO CLEAR CMOS, THEN RECONFIGURE IT IF FORGET PASSWORD FOR BIOS SETUP.**

# **3. SOFTPWR : ATX POWER SWITCH**

 The system power is controlled by a momentary switch (when "power switch type" is set to momentary) connected to this lead. Pushing the button once will turn on the system and pushing another time will turn off the system. The system power LED shows the status of the system's power. This connection does not have a function when a standard power supply is used.

# **4. OTHER JUMPER SETTINGS AND CONNECTORS : PRIMARY**

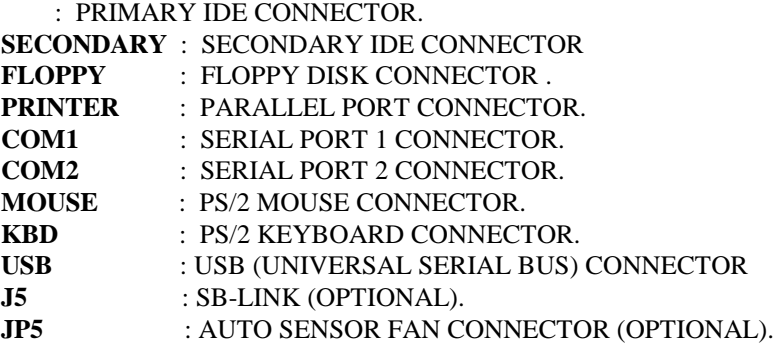

# **5. FAN1, FAN2, FAN3** : CPU FAN CONNECTOR

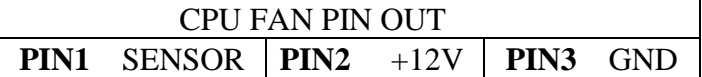

# **NOTE : USB (UNIVERSAL SERIAL BUS) AND IRCON CONNECTOR ARE OPTIONAL.**

### **6. IR1 : IR (INFRARED) CONNECTOR**

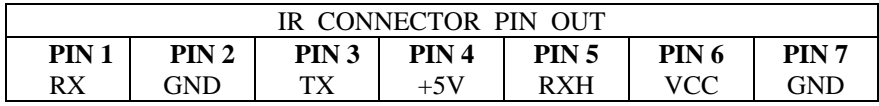

**NOTE :** IR1 USES THE SAME I/O PORT AS COM2. THERE IS NO ANY HARDWARE JUMPER SETTING FOR IRCON/COM2 ON THIS MAIN BOARD BUT CUSTOMERS NEED TO SET PROPER BIOS SETTING FOR "**IRDA1.0**","**ASKIR**" OR "**standard**"(DEFAULT) UNDER "INFRA RED (IR) FUNCTION" OF "INTEGRATED PERIPHERALS"

#### **2-3 MEMORY INSTALLATION**

THERE ARE NO JUMPERS FOR THE DIMM CONFIGURATION. THE MOTHER BOARD SUPPORTS 168-PIN DIMMS OF 4MB, 8MB, 16MB, 32MB, 64MB TO FORM A MEMORY SIZE BETWEEN 8MB TO 192MB. PLEASE NOTE THIS MOTHER BOARD CANNOT SUPPORT ANY 5V DIMM , **ONLY ACCEPT 3.3V SDRAM , EDO DRAM. USER MUST CHECK IT BEFORE INSTALLATION**.

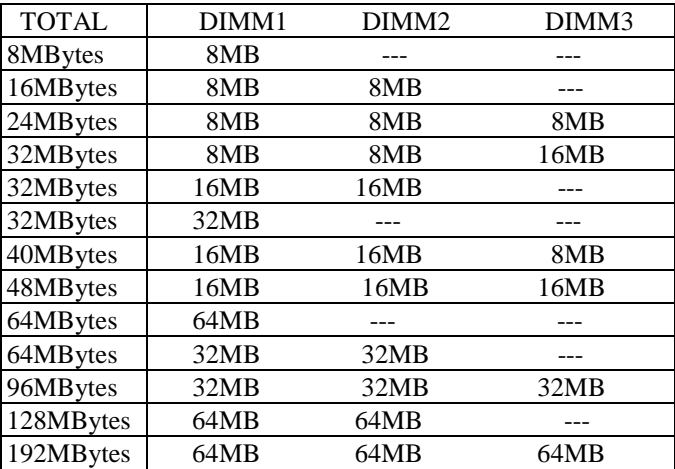

# **2-4 ASSEMBLING PROCEDURE**

1. CHECK IF ALL THE FOLLOWING COMPONENTS ARE INCLUDED IN YOUR PACKAGE, TOTALLY 5 SEPERATE PIECEPARTS.

RETENTION MECHANISM (RM): 1 PC

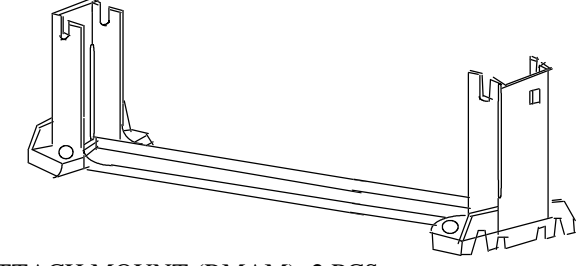

RM ATTACH MOUNT (RMAM): 2 PCS

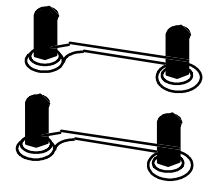

HEAT SINK SUPPORT BASE (HASSBASE): 1 PC

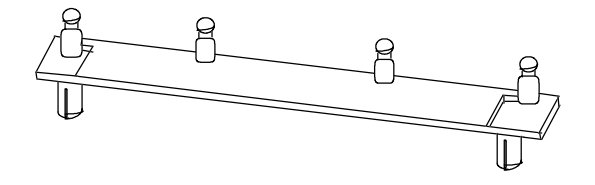

HSS PIN (HSSPIN): 2 PCS

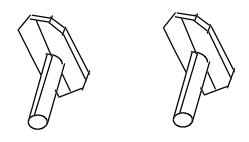

HSS TOP BAR (HSSTOP): 1 PC

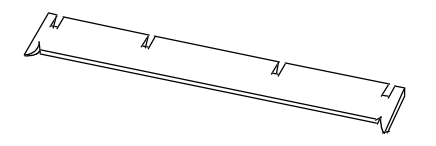

2. MAKE SURE THAT THE POWER SUPPLY IS TURNED OFF.

3. INSERT THE RMAM UP THROUGH THE BOTTOM OF THE MOTHERBOARD.

4. INSERT THE 2 PINS OF THE HSSPIN DOWNWARD THROUGH THE MOTHERBOARD TO SECURE. TAKE NOTE THAT THE 2 PINS ARE OF DIFFERENT SIZES. YOU CANNOT INSERT THE LARGER PIN INTO THE SMALLER HOLE.

5. PUT THE RM DOWN ON SLOT ONE AND FASTEN UP THE 4 SCREWS. TAKE NOTE THAT ONE TIP OF THE SLOT ONE HAS A SMALL PROTRUSION, SO YOU CAN ONLY INSERT IT ONE WAY.

6. CLIP THE HSSTOP INTO THE HSSBASE.

7. INSERT THE P-II CPU ALONG THE RM INTO SLOT ONE TILL ITS TOP CLICKS INTO THE 2 HOLES ON THE TOP OF THE RM.

8. SLIDE THE HSSTOP INTO THE HSSBASE THROUGHT THE FINS ON THE ATX HEATSINK.

# **CHAPTER 3**. **BIOS SETUP**

### **3-1. AWARD BIOS CMOS SETUP**

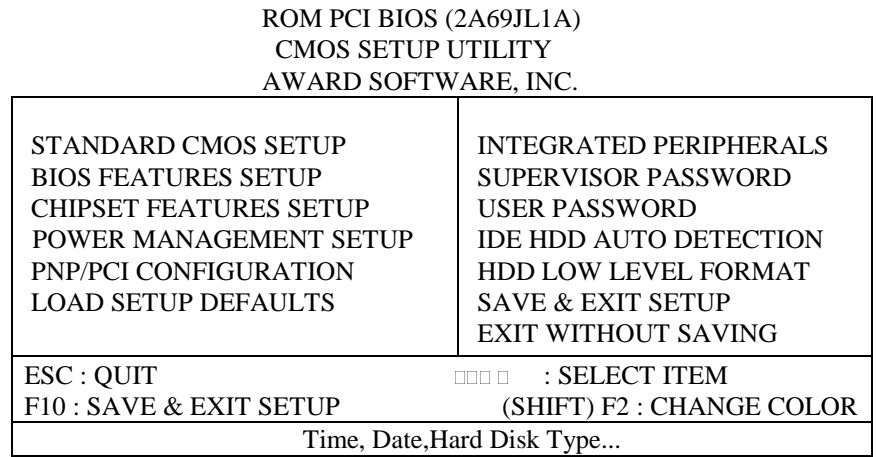

THE MENU DISPLAYS ALL THE MAJOR SELECTION ITEMS AND ALLOW USER TO SELECT ANY ONE OF SHOWN ITEM. THE SELECTION IS MADE BY MOVING CURSOR( PRESS ANY DIRECTION KEY ) TO THE ITEM AND PRESS <ENTER> KEY. AN ON-LINE HELP MESSAGE IS DISPLAYED AT THE BOTTOM OF THE SCREEN AS CURSOR IS MOVING TO VARIOUS ITEMS WHICH PROVIDES USER BETTER UNDERSTANDING OF EACH FUNCTION. WHEN A SELECTION IS MADE, THE MENU OF SELECTED ITEM WILL APPEAR. SO THE USER CAN MODIFY ASSOCIATED CONFIGURATION PARAMETERS.

#### **3-2. STANDARD CMOS SETUP**

CHOOSE "STANDARD CMOS SETUP" IN THE CMOS SETUP UTILITY MENU (FIGURE3-1). THE STANDARD CMOS SETUP ALLOWS USER TO CONFIGURE SYSTEM SETTING SUCH AS CURRENT DATE AND TIME, TYPE OF HARD DISK DRIVE INSTALLED IN THE SYSTEM, FLOPPY DRIVE TYPE, AND THE TYPE OF DISPLAY MONITOR. MEMORY SIZE IS AUTO DETECTED BY THE BIOS AND DISPLAYED FOR YOUR REFERENCE. WHEN A FIELD IS HIGHLIGHTED (DIRECTION KEYS TO MOVE CURSOR AND <ENTER> KEY TO SELECT). THE ENTRIES IN THE FIELD WILL BE CHANGED BY PRESSING <PAGEDOWN> OR <PAGEUP> KEY OR USER CAN ENTER NEW DATA DIRECTLY FROM THE KEYBOARD.

#### ROM PCI BIOS STANDARD CMOS SETUP AWARD SOFTWARE, INC.

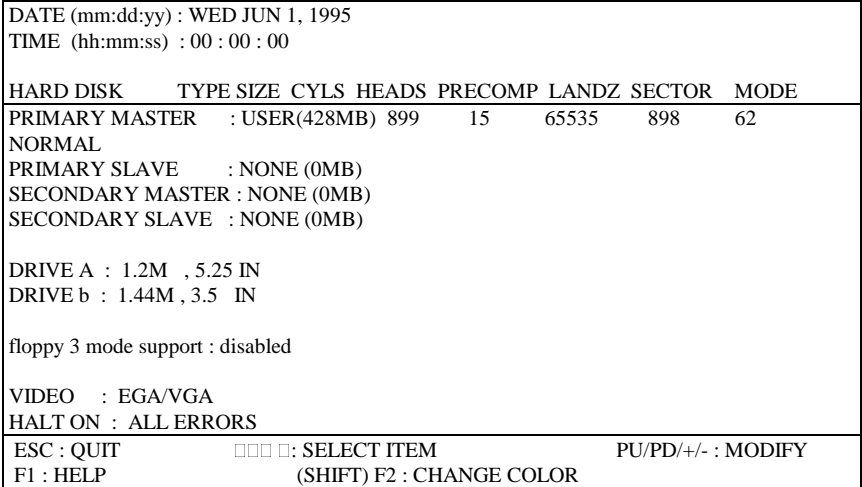

**NOTE:** IF HARD DISK PRIMARY MASTER/SLAVE AND SECONDARY MASTER/SLAVE WERE USED AUTO, THEN THE HARD DISK SIZE AND MODEL WILL BE AUTO DETECTED ON DISPLAY DURING POST.

**NOTE:** THE "HALT ON:"FIELD IS TO DETERMINE WHEN TO HALT THE SYSTEM BY THE BIOS IF ERROR OCCURRED DURING POST.

#### **3-3. BIOS FEATURES SETUP**

SELECT THE "BIOS FEATURES SETUP" OPTION IN THE CMOS SETUP UTILITY MENU ALLOWS USER TO CHANGE SYSTEM RELATED PARAMETERS IN THE DISPLAYED MENU. THIS MENU SHOWS ALL OF THE MANUFACTURER'S DEFAULT VALUES OF i440LX MAIN BOARD. AGAIN, USER CAN MOVE THE CURSOR BY PRESSING DIRECTION KEYS AND <PAGEDOWN> OR <PAGEUP> KEY TO MODIFY THE PARAMETERS, PRESSING [F1] KEY TO DISPLAY HELP MESSAGE OF THE SELECTED ITEM. THIS SETUP PROGRAM ALSO PROVIDE 2 CONVINENT WAYS TO LOAD THE DEFAULT PARAMETER DATA FROM BIOS [F6] OR CMOS [F7] AREA IF SHOWN DATA IS CORRUPTED. THIS PROVIDES THE SYSTEM A CAPABILITY TO RECOVER FROM ANY POSSIBLE ERROR.

#### ROM PCI BIOS BIOS FEATURES SETUP AWARD SOFTWARE, INC.

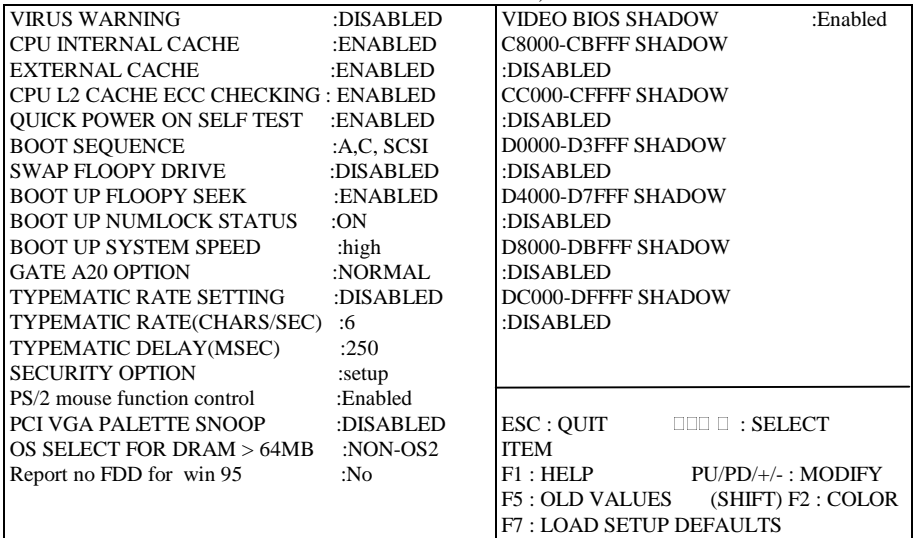

#### *EXTERNAL CACHE:*

THIS OPTION SELECTS THE TYPE OF CACHING ALGORITHM USED BY BIOS AND THE COMPUTER FOR L2 (EXTERNAL) SECONDARY CACHE MEMORY. THE SETTINGS ARE ENABLED OR DISABLED*.*

**ENABLED:** ENABLE CACHE

**DISABLED:** DISABLE CACHE

*EXTERNAL CACHE:*

THIS OPTION SELECTS THE TYPE OF CACHING ALGORITHM USED BY BIOS AND THE COMPUTER FOR L2 (EXTERNAL) SECONDARY CACHE MEMORY. THE SETTINGS ARE ENABLED OR DISABLED*.* **ENABLED:** ENABLE CACHE

#### *QUICK POWER ON SELF TEST:*

THIS CATEGORY SPEEDS UP POWER ON SELF TEST. (POST) AFTER YOU POWER ON THE COMPUTER, IF IT IS SET TO ENABLE, BIOS WILL SHORTEN OR SKIP SOME CHECK ITEMS DURING POST. **ENABLE :** ENABLE QUICK POST **DISABLED:** NORMAL POST

#### *BOOT SEQUENCE:*

THIS CATEGORY DETERMINES WHICH DRIVE COMPUTER SEARCHES FIRST FOR THE DOS (DISK OPERATING SYSTEM). DEFAULT VALUE IS A,C.

**A,C:** SYSTEM WILL FIRST SEARCH FOR FLOPPY DISK DRIVE THEN HARD DISK DRIVE.

**C,A:** SYSTEM WILL FIRST SEARCH FOR HARD DISK DRIVE THEN FLOPPY DISK DRIVE.

#### *SWAP FLOPPY DRIVE:*

THE SWAP FLOPPY DRIVE. DEFAULT VALUE IS DISABLED. **ENABLED:** FLOPPY A&B WILL BE SWAPPED UNDER THE DOS **DISABLED:** FLOPPY A&B WILL BE NOT SWAPPED.

#### *BOOT UP FLOPPY SEEK:*

DURING POST, BIOS WILL DETERMINE IF THE FLOPPY DISK DRIVE INSTALLED IS 40 OR 80 TRACKS. 360K TYPE IS 40 TRACKS WHILE 720K, 1.2M AND 1.44M ARE ALL 80 TRACKS. THE DEFAULT VALUE IS ENABLED.

*BOOT UP NUMLOCK STATUS:*

THE DEFAULT VALUE IS ON. **ON:** KEYPAD IS NUMBER KEYS. **OFF:** KEYPAD IS ARROW KEYS.

#### *BOOT UP SYSTEM SPEED:*

IT SELECTS THE DEFAULT SYSTEM SPEED-THE SPEED THAT THE SYSTEM WILL RUN AT IMMEDIATELY AFTER POWER UP. **HIGH:** SET THE SPEED TO HIGH. **LOW:** SET THE SPEED TO LOW.

*VIDEO BIOS SHADOW:* IT DETERMINES WHETHER VIDEO BIOS WILL BE COPIED TO RAM, HOWEVER, IT IS OPTIONAL FROM CHIPSET DESIGN. VIDEO SHADOW WILL INCREASE THE VIDEO SPEED. **ENABLED :** VIDEO SHADOW IS ENABLED **DISABLED:** VIDEO SHADOW IS DISABLED

C8000-CBFFF SHADOW: CC000-CFFFF SHADOW: D0000-D3FFF SHADOW: D4000-D7FFF SHADOW: D8000-DBFFF SHADOW: DC000-DFFFF SHADOW:

THESE CATEGORIES DETERMINE WHETHER OPTIONAL ROM WILL BE COPIED TO RAM BY 16K BYTE OR 32K BYTE PER/UNIT AND THE SIZE DEPENDS ON CHIPSET. **ENABLED :** OPTIONAL SHADOW IS ENABLED. **DISABLED:** OPTIONAL SHADOW IS DISABLED.

# **3-4. CHIPSET FEATURES SETUP** ROM PCI BIOS CHIPSET FEATURES SETUP AWARD SOFTWARE, INC.

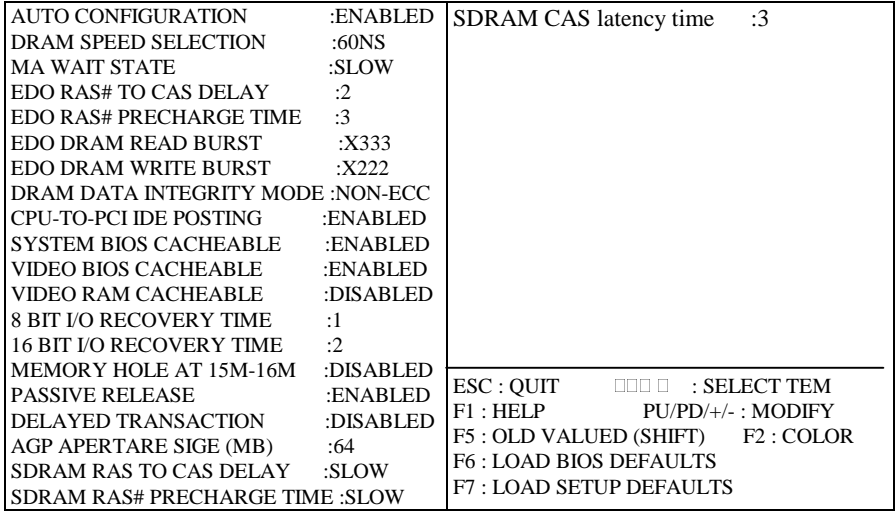

*AUTO CONFIGURATION* [THE BIOS will automatically detect the CPU speed and will auto-configurate the bus frequency, DRAM speed, cache and read/write cycle.]

*DRAM RAS# Precharge Time* [The DRAM Precharge time by RAS.]

 : 4 : 3 (default)

*RAS TO CAS Delay*[Control the DRAM page miss and row miss leadoff timing.]

> : 2 : 3 (default)

*DRAM Read Burst (B/E/F)* [The timing used depends on the type of DRAM on a per-basis. The DRAM read burst timing

are controlled by register.] : X2222

: X3333

: X4444 (default)

*DRAM Write Burst (B/E/F)* [Slower rate may be required in certain system de signs to support layout with longer trace length or

slower DRAM. The DRAM write burst timing are

controlled by register.]

: X2222

: X3333

: X4444 (default)

*System BIOS Cacheable*[Define whether system BIOS area cacheable or not.] :Enabled :Disabled (default)

*Video BIOS Cacheable*[Define whether video BIOS area cacheable or not.] :Enabled :Disabled (default)

# *8 BIT I/O RECOVERY TIME:*

THIS FIELD DEFINES THE RECOVERY TIME FROM 1 TO 8 FOR 8-BIT  $I/O$ .

*16 BIT I/O RECOVERY TIME:* TO DEFINE THE RECOVERY TIME FROM 1 TO 4 FOR 16-BIT I/O.

*Memory Hole AT 15M-16M*[This field enable a memory hole in main memory space. CPU cycles matching an enabled hold are passed on to PCI. Note that a selected can not be changed while the L2 cache is enabled.] :Enabled :Disabled (default)

### **3-5. POWER MANAGEMENT SETUP** ROM PCI BIOS POWER MANAGEMENT SETUP AWARD SOFTWARE, INC.

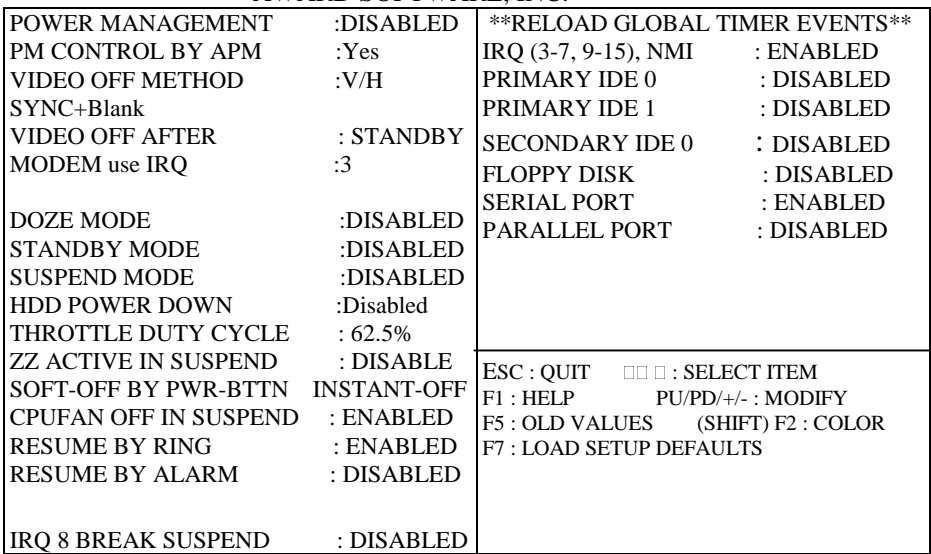

# *POWER MANAGEMENT:*

 Disabled :Global Power Management will be disabled. User Define:Users can configure their own power management. Min.Saving :Pre-define timer value are used such that all timers are in their MAX . value Max.Saving :Pre-define timer values are used such that all timers are in their MIN . value. *PM Control by APM:*

NO : System BIOS will ignore APM.

 Yes : System BIOS will wait for APM's prompt before it enter any PM mode, e.g. DOZE, STANDBY or SUSPEND.

#### \*\*\*\* NOTE \*\*\*\* : 1. IF APM is installed, and there is a task running,

even if the timer is time out, the APM will not prompt

the BIOS to put the system into any power saving mode!

2. IF APM is not installed, this option has no effect.

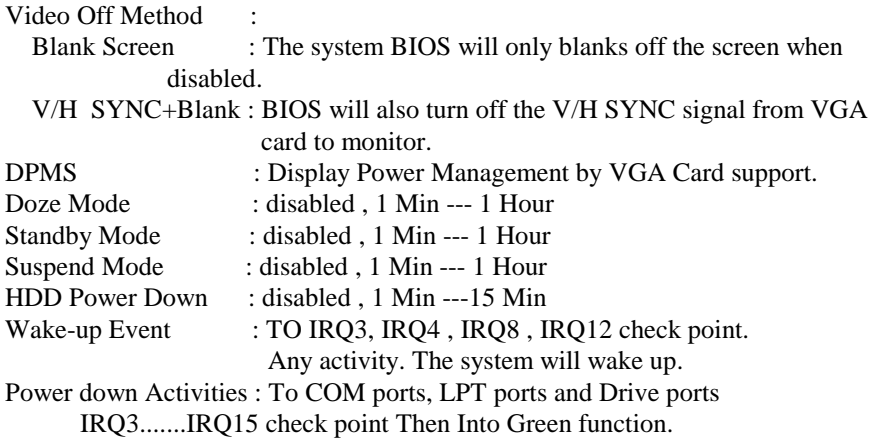

#### **3-6. PNP / PCI CONFIGURATION SETUP** ROM PCI BIOS PNP / PCI CONFIGURATION SETUP AWARD SOFTWARE, INC.

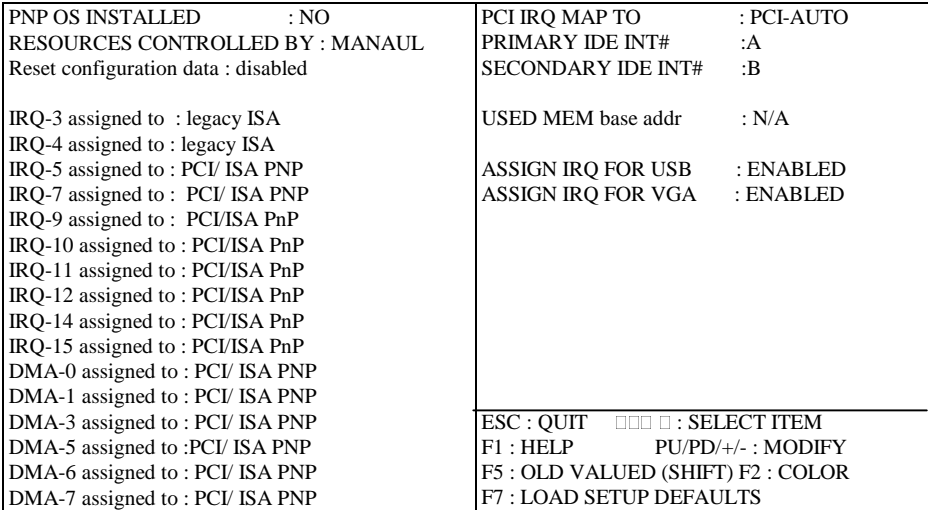

(1-3) AVAILABLE IRQ : ( NA, 3, 4, 5, 7, 9, 10, 11, 12, 13, 14, 15) PCI IRQ ACTIVED BY : LEVEL PCI IDE IRQ MAP TO : PCI-AUTO (PCI-SLOT 1, 2, 3) PRIMARY IDE INT# $: A(B, C, D)$ SECONDARY IDE INT# : B (C, D, A) PCI SLOTS ROUTING METHOD: PCI 1: A, B, C, D PCI 2: B, C, D, A PCI 3: C, D, A, B

#### **3-7. INTEGRATED PERIPHERALS**

#### ROM PCI BIOS INTEGRATED PERIPHERALS AWARD SOFTWARE, INC.

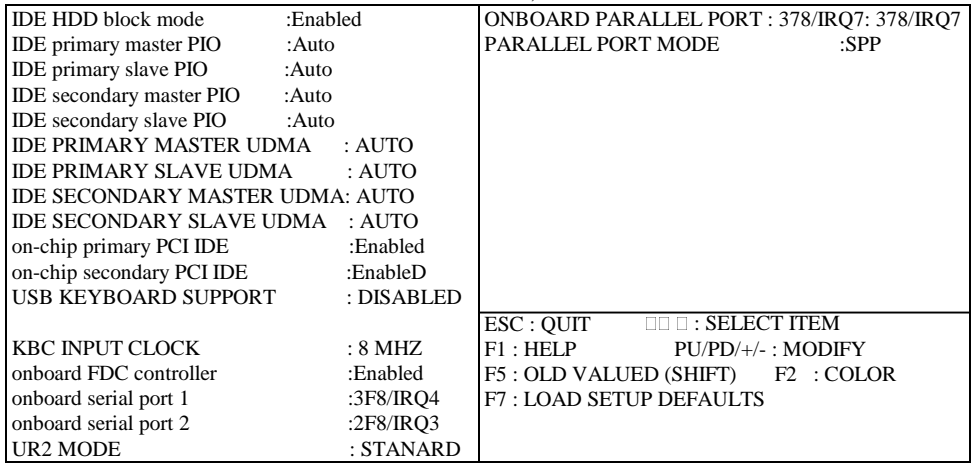

*IDE HDD Block Mode*[This feature enhances hard disk performance by making multi sector transfer, instead of one sector per transfer, Most of IDE drivers, except very early designs ,can use this feature.]

:Enabled (default)

:Disabled

*IDE Primary Master PIO*[Detect your Primary Master hard disk device.] :AUTO (default) :Mode 0,1,2,3,4

*IDE Primary Slave PIO*[Detect your Primary Slave hard disk device.] :AUTO (default) :Mode 0,1,2,3,4 *IDE Secondary Master PIO*[Detect your Secondary Master hard disk device.] :AUTO (default) :Mode 0,1,2,3,4 *IDE Secondary Slave PIO* [Detect your Secondary Slave hard disk device.] : AUTO (default) : Mode 0,1,2,3,4

```
On-Chip Primary PCI IDE [Select use Chip support Primary PCI IDE.]
          : Enabled (default)
         : Disabled
On-Chip Secondary PCI IDE [Select use Chip support Secondary PCI IDE.]
         : Enabled (default)
         : Disabled
PCI slot IDE 2nd Channel [Use external IDE. AS ISA IDE or PCI IDE.]
         : Enabled (default)
         : Disabled
On-board FDD Controller : Enabled (default)
         : Disabled
On-board Serial Port 1 : COM1 (default)
               : COM2
         : COM3
         : COM4
          : Disabled
On-board Serial Port 2 : COM1
         : COM2 (default)
         : COM3
         : COM4
         : Disabled
On-board Parallel Port : 378H (default)
         : 278H
        \cdot 3BCH
          : Disabled
On-board Parallel Mode : SPP(default)
         : EPP
         : ECP
          : ECP+EPP
```
### **3-8. SUPERVISOR/USER PASSWORD**

The " SUPERVISOR/USER PASSWORD SETTING " utility sets the password. The mainboard may be shipped with the default password "award\_sw" , or with the password disabled. If you want to change the password, you must first enter the current password (" award\_sw " in this case). Then at the prompt, type your new password. The password is case sensitive and you can use up to 8 alphanumeric characters. Press <Enter> after the password . At the next prompt, confirm the new password by typing it and pressing <Enter> again. when you use this feature, the " security option" line in BIOS FEATURES SETUP will determine whether the password will be required. To disable the password, press the <Enter> key instead of entering a new password when the " Enter password" dialog box appears. A message will appear confirming that the password is disable. You may receive your mainboard set up this way.

THERE are two kinds of password functions in the setup menu : one is **SUPERVISOR PASSWORD**, and the other is **USER PASSWORD.**

THE differences between them are:

**SUPERVISOR PASSWORD**:THE supervisor password function allows you the right to change the options of setup menu once you enter the setup menu.

**USER PASSWORD**:THE user password function only allows you to enter the setup menu but do not have the right to change the options of the setup menu except user password, save & exit setup, and exit without saving.

### **3-9 .IDE HDD AUTO DETECTION**

THE "IDE HDD AUTO DETECTION" UTILITY IS A VERY USEFUL TOOL ESPECIALLY WHEN YOU DO NOT KNOW WHICH KIND OF HARD DISK TYPE YOU ARE USING. YOU CAN USE THIS UTILITY TO DETECT THE CORRECT DISK TYPE INSTALLED IN THE SYSTEM AUTOMATICALLY OR YOU CAN SET HARD DISK TYPE TO AUTO IN THE STANDARD CMOS SETUP. YOU DON'T NEED THE "IDE HDD AUTO DETECTION" UTILITY. THE BIOS WILL AUTO-DETECT THE HARD DISK SIZE AND MODEL ON DISPLAY DURING POST.

**NOTE:** HDD MODES

THE AWARD BIOS SUPPORTS 3 HDD MODES: NORMAL, LBA & LARGE

#### **NORMAL MODE**

GENERIC ACCESS MODE IN WHICH NEITHER THE BIOS NOR THE IDE CONTROLLER WILL MAKE ANY TRANSFORMATIONS DURING ACCESSING.

THE MAXIMUM NUMBER OF CYLINDERS, HEAD & SECTORS FOR NORMAL MODE ARE 1024, 16 & 63.

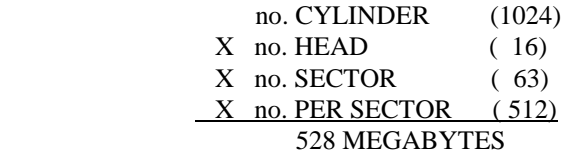

IF USER SET THIS HDD TO NORMAL MODE, THE MAXIMUM ACCESSIBLE HDD SIZE WILL BE 528 MEGABYTES EVEN THOUGH ITS PHYSICAL SIZE MAY BE GREATER THAN THAT!

#### **LBA (LOGICAL BLOCK ADDRESSING) mode**

A NEW HDD ACCESSING METHOD TO OVERCOME THE 528 megabyte BOTTLENECK. THE NUMBER OF CYLINDERS, HEADS & SECTORS SHOWN IN SETUP MAY NOT BE THE NUMBER PHYSICALLY CONTAINED IN THE HDD.

DURING HDD ACCESSING, THE IDE CONTROLLER WILL TRANSFORM THE LOGICAL ADDRESS DESCRIBED BY SECTOR, HEAD & CYLINDER INTO ITS OWN PHYSICAL ADDRESS INSIDE THE HDD.

THE MAXIMUM HDD SIZE SUPPORTED BY LBA MODE IS 8.4 GIGABYTES WHICH IS OBTAINED BY THE FOLLOWING FORMULA:

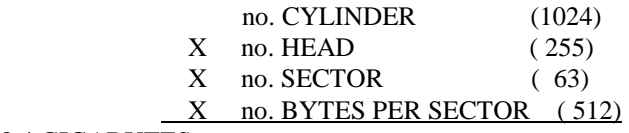

8.4 GIGABYTES

#### **LARGE MODE**

EXTENDED HDD ACCESS MODE SUPPORTED BY AWARD SOFTWARE.

SOME IDE HDDS CONTAIN MORE THAN 1024 CYLINDER WITHOUT LBA SUPPORT (IN SOME CASES, USER DO NOT WANT LBA). THE AWARD BIOS PROVIDES ANOTHER ALTERNATIVE TO SUPPORT THESE KINDS OF LARGE MODE:

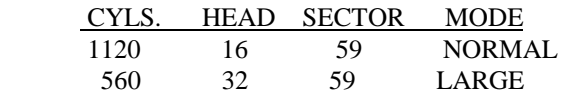

BIOS TRICKS DOS (OR OTHER OS) THAT THE NUMBER OF CYLINDERS IS LESS THAN 1024 BY DIVIDING IT BY 2. AT THE SAME TIME, THE NUMBER OF HEADS IS MULTIPLIED BY 2. A REVERSE TRANSFORMATION PROCESS WILL BE MADE INSIDE INT 12H IN ORDER TO ACCESS THE RIGHT HDD ADDRESS THE RIGHT HDD ADDRESS!

### **MAXIMUM HDD SIZE:**

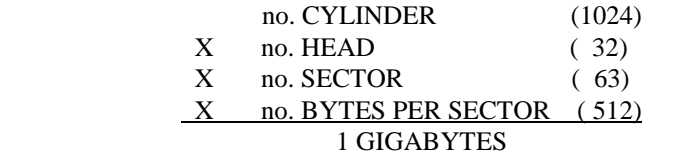

# **NOTE:** TO SUPPORT LBA OR LARGE MODE OF HDDS, THERE MUST BE SOME SOFTWARES INVOLVED. ALL THESE SOFTWARES ARE LOCATED IN THE AWARD HDD SERVICE ROUTINE (INT 13H). IT MAY BE FAILED TO ACCESS A HDD WITH LBA (LARGE) MODE SELECTED IF YOU ARE RUNNING UNDER AN OPERATING SYSTEM WHICH REPLACES THE WHOLE INT 13H. UNIX OPERATING SYSTEMS DO NOT SUPPORT EITHER LBA OR LARGE AND MUST UTILITY THE STANDARD MODE. UNIX CAN SUPPORT DRIVES LARGER THAN 528MB.

# **3-10 .LOAD SETUP DEFAULTS**

**"LOAD SETUP DEFAULTS" loads optimized settings which are stored in the BIOS ROM.** THE AUTO-CONFIGURED SETTINGS ONLY AFFECT THE BIOS FEATURE SETUP AND CHIPSET FEATURES SETUP SCREENS. THERE IS NO EFFECT ON THE STANDARD CMOS SETUP. TO USE THIS FEATURE, HIGHLIGHT IT ON THE MAIN SCREEN AND PRESS THE <ENTER> KEY. A LINE WILL APPEAR ON SCREEN ASKING IF YOU WANT TO LOAD THE SETUP DEFAULT VALUES. PRESS THE <Y> KEY AND THEN PRESS THE <ENTER> KEY . THE SETUP DEFAULTS WILL THEN LOAD. PRESS <N> IF YOU DON'T WANT TO

# **3-11 SAVE & EXIT SETUP**

THE "SAVE & EXIT SETUP" OPTION WILL BRING YOU BACK TO BOOT UP PROCEDURE WITH ALL THE CHANGES, YOU JUST MADE WHICH ARE RECORDED IN THE CMOS RAM.

### **3-12 EXIT WITHOUT SAVING**

THE "EXIT WITHOUT SAVING" OPTION WILL BRING YOU BACK TO NORMAL BOOT UP PROCEDURE WITHOUT SAVING ANY DATA INTO CMOS RAM. ALL OF THE OLD DATA IN THE CMOS WILL NOT BE DESTROYED.

# **3-13 I/O & MEMORY MAP**

### **MEMORY MAP**

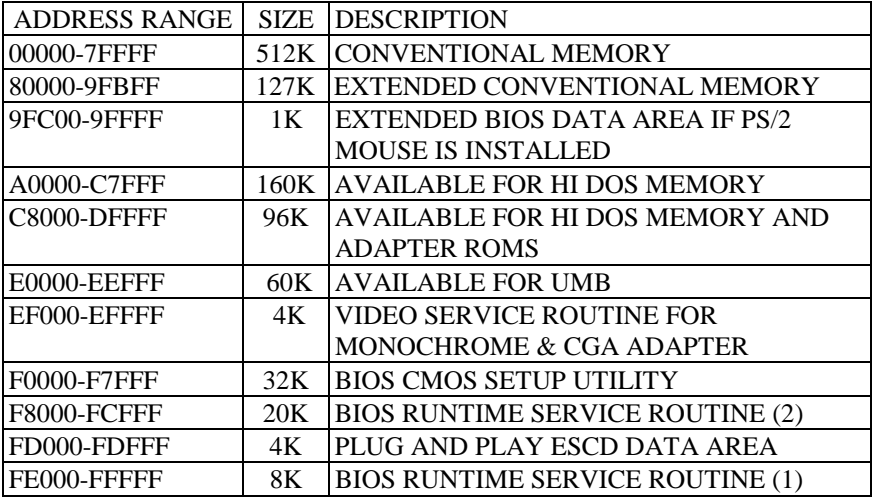

# **I/O MAP**

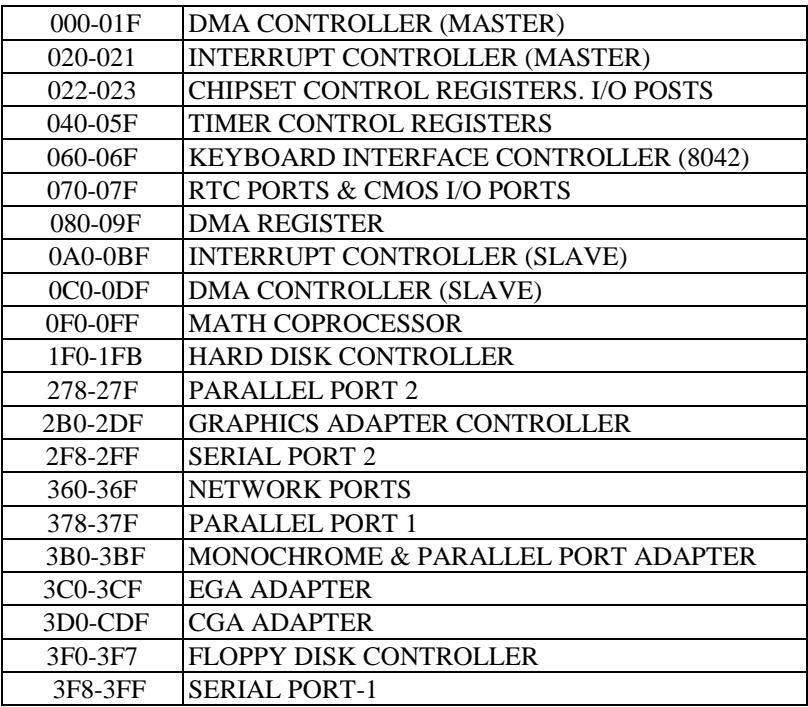

#### **3-14 TIME & DMA CHANNELS MAP**

TIME MAP: TIMER CHANNEL 0 SYSTEM TIMER INTERRUPT TIMER CHANNEL 1 DRAM REFRESH REQUEST TIMER CHANNEL 2 SPEAKER TONE GENERATOR

**DMA CHANNELS:** DMA CHANNEL 0 AVAILABLE DMA CHANNEL 1 ONBOARD ECP (OPTION) DMA CHANNEL 2 FLOPPY DISK (SMC CHIP) DMA CHANNEL 3 ONBOARD ECP (DEFAULT) DMA CHANNEL 4 CASCADE FOR DMA CONTROLLER 1 DMA CHANNEL 5 AVAILABLE DMA CHANNEL 6 AVAILABLE DMA CHANNEL 7 AVAILABLE

#### **3-15 INTERRUPT MAP**

**NIMI:** NON-MASKABLE INTERRUPT

**IRQ(H/W):** 0 SYSTEM TIMER INTERRUPT FROM TIMER 0 1 KEYBOARD OUTPUT BUFFER FULL 2 CASCADE FOR IRQ8-15 3 SERIAL PORT2 4 SERIAL PORT1 5 PARALLEL PORT 2 6 FLOPPY DISK (SMC CHIP) 7 PARALLEL PORT 1 8 RTC CLOCK 9 AVAILABLE 10 AVAILABLE 11 AVAILABLE 12 PS/2 MOUSE 13 MATH COPROCESSOR 14 ONBOARD HARD DISK (IDE1) CHANNEL 15 ONBOARD HARD DISK (IDE2) CHANNEL

#### **3-16 RTC & CMOS RAM MAP**

- RTC & CMOS:00 SECONDS
	- 01 SECOND ALARM
	- 02 MINUTES
	- 03 MINUTES ALARM
	- 04 HOURS
	- 05 HOURS ALARM
	- 06 DAY OF WEEK
	- 07 DAY OF MONTH
	- 08 MONTH
	- 09 YEAR
	- 0A STATUS REGISTER A
	- 0B STATUS REGISTER B
	- 0C STATUS REGISTER C
	- 0D STATUS REGISTER D
	- 0E DIAGNOSTIC STATUS BYTE
	- 0F SHUTDOWN BYTE
	- 10 FLOPPY DISK DRIVE TYPE BYTE
	- 12 HARD DISK TYPE BYTE
	- 13 RESERVE
	- 14 EQUIPMENT TYPE
	- 15 BASE MEMORY LOW BYTE
	- 16 BASE MEMORY HIGH BYTE
	- 17 EXTENSION MEMORY LOW BYTE
	- 18 EXTENSION MEMORY HIGH BYTE
	- 19-2D
	- 2E-2F
	- 30 RESERVED FOR EXTENSION MEMORY LOW BYTE
	- 31 RESERVED FOR EXTENSION MEMORY HIGH BYTE
	- 32 DATE CENTURY BYTE
	- 33 INFORMATION FLAG
	- 34-3F RESERVE
	- 40-7F RESERVED FOR CHIPSET SETTING DATA

### ---END---

6ALX2-1